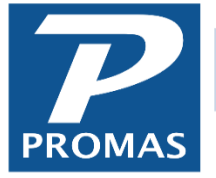

**Property Management Solutions for Over 30 Years** 

This release has new integration functionality with Inosio, an online tenant payment partner.

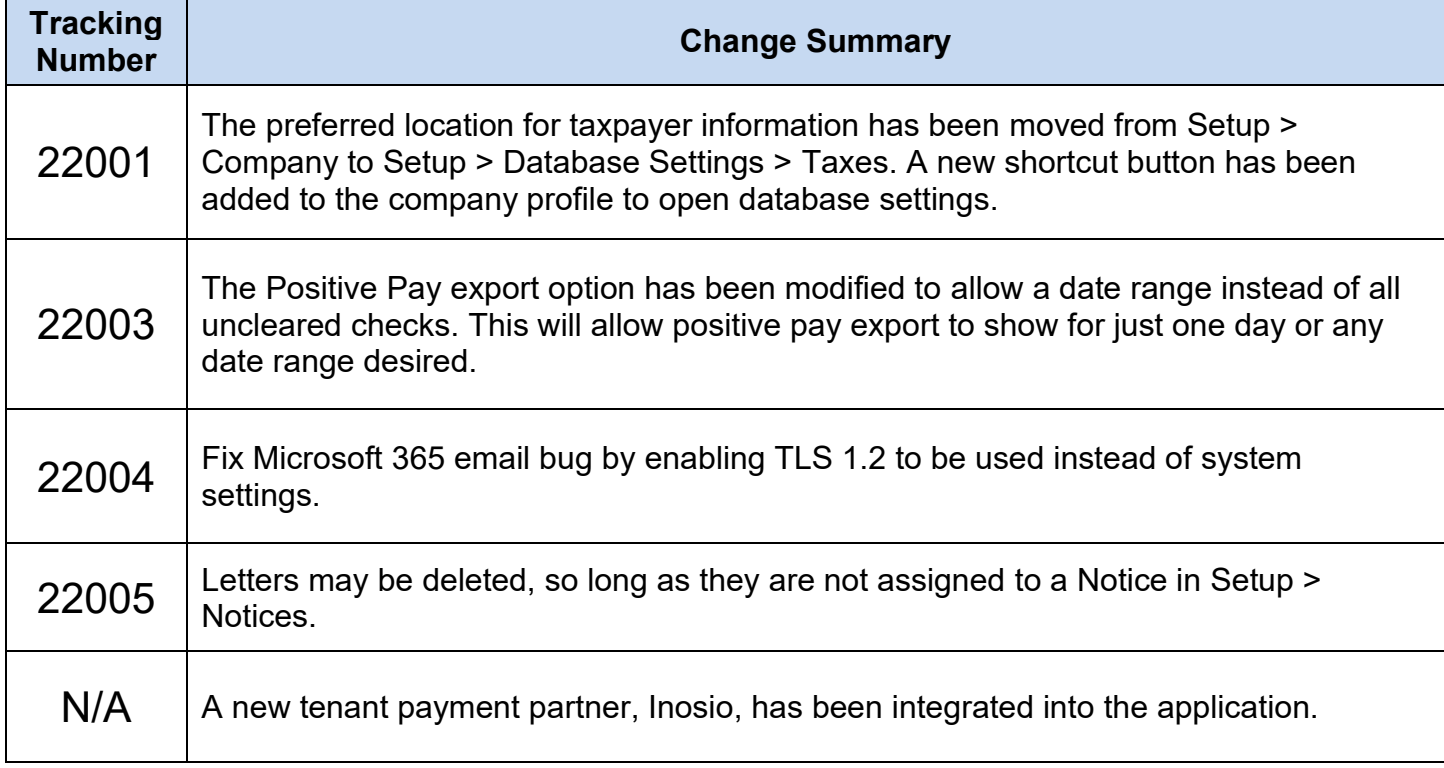

## Change Details

**22001** – The preferred location for taxpayer information has been moved from Setup > Company to Setup > Database Settings > Taxes. A new shortcut button has been added to the company profile to open database settings.

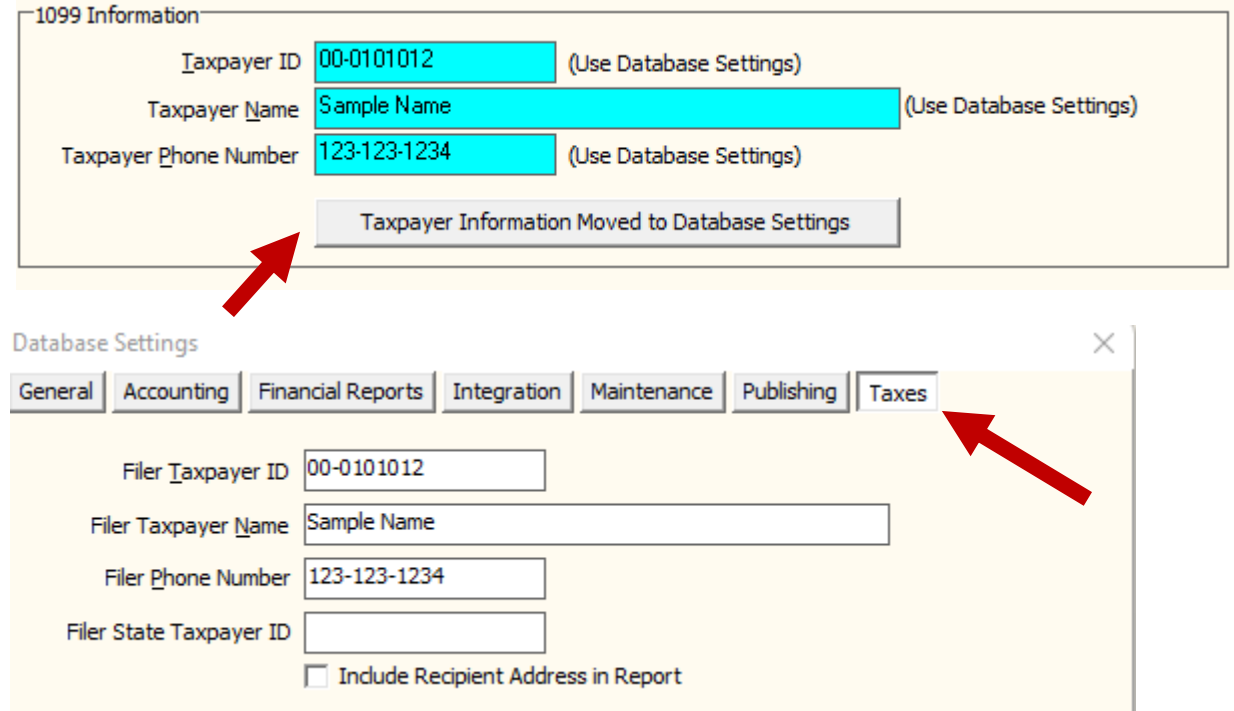

**22003** – The Positive Pay export option has been modified to accept a date range. This will allow positive pay export to show for just one day or any date range desired. This is found under File > Export Utility.

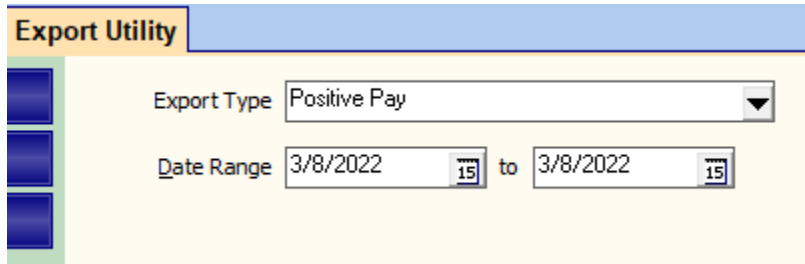

**22004** – Microsoft 365 recently made to change to not allow TLS 1.0 or 1.1 to be used when emailing. The default TLS Promas uses is the system's default, which for some computers was TLS 1.0 or 1.1. The installer now includes an override to force TLS 1.2 to be used to allow Microsoft 365 customers to email from Promas.

**22005** – The ability to delete letters has been added. From Mailings > Edit Letters > Edit a letter > Click Delete. Letters assigned to notices (Setup > Notices) cannot be deleted until the reference is removed.

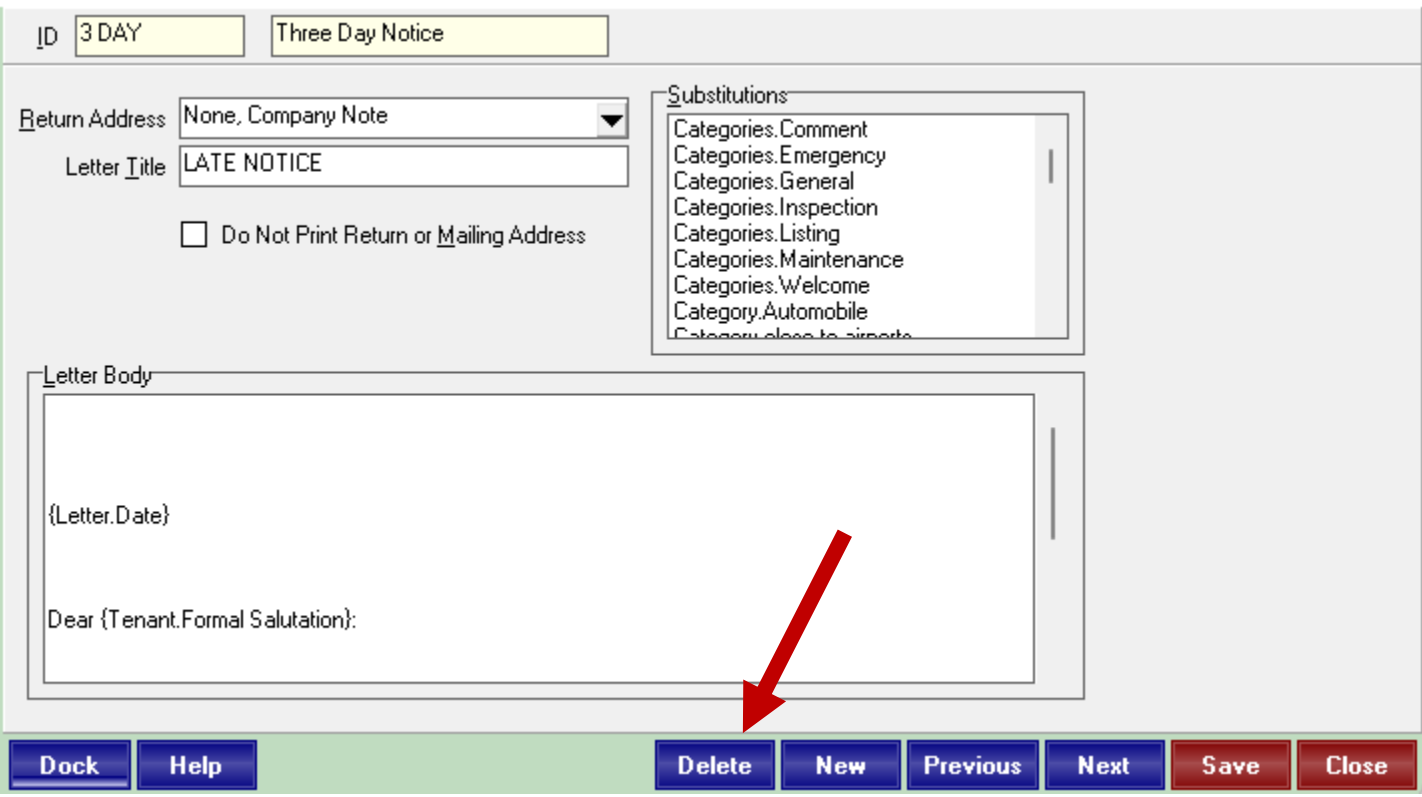

**N/A** – We have a new partner for online tenant payments, Inosio. A new integration for Inosio has been added and is ready for early adopters.

To learn more about Inosio, please visit<https://www.inosio.com/contact-us> or contact Promas support.

To find our integration guide or find a direct link to learn more, please go to Integration > Receipts.

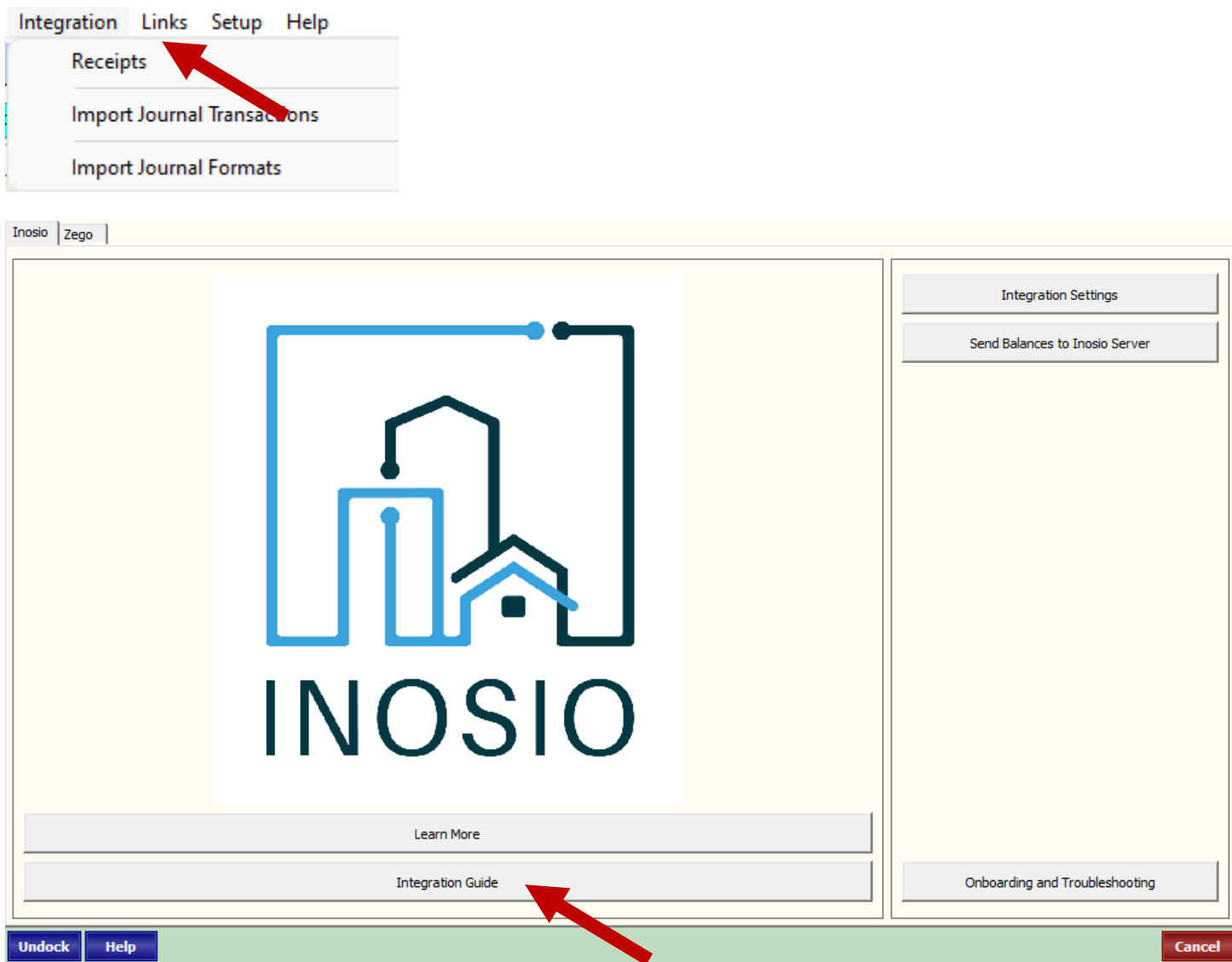